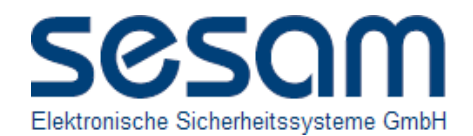

# **Anschluss SESAM-Mifare-Leser HMD-XXX-XXX an das Siemens 2-Türen-Erweiterungsmodul SPCA210**

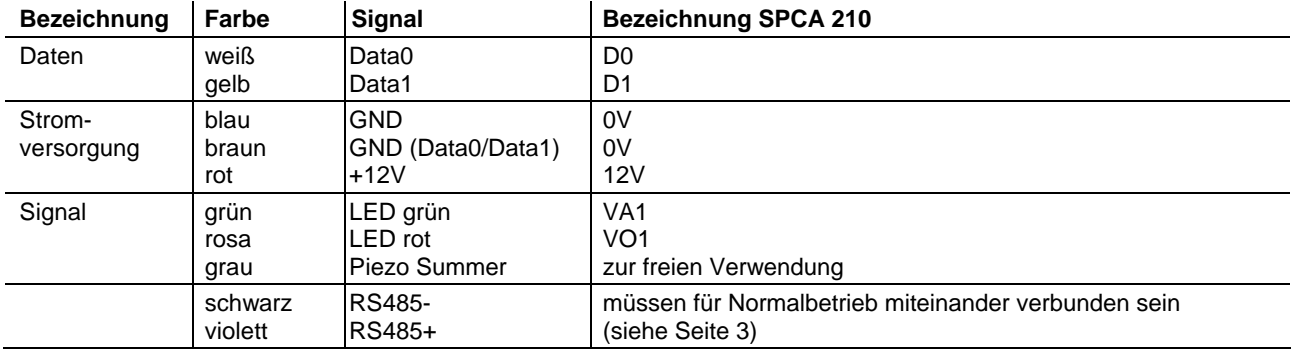

Betriebsspannung: 12V/24V, Stromaufnahme durchschnittlich/max: 26/40 mA, Betriebstemperatur: -15°C ~ +65°C

- Standardmäßig wird ein Kabel mit 5 paarweise verseilten Aderpaaren verwendet.
- Bei der Installation ist darauf zu achten, dass das Leserkabel wie abgebildet verlängert wird:

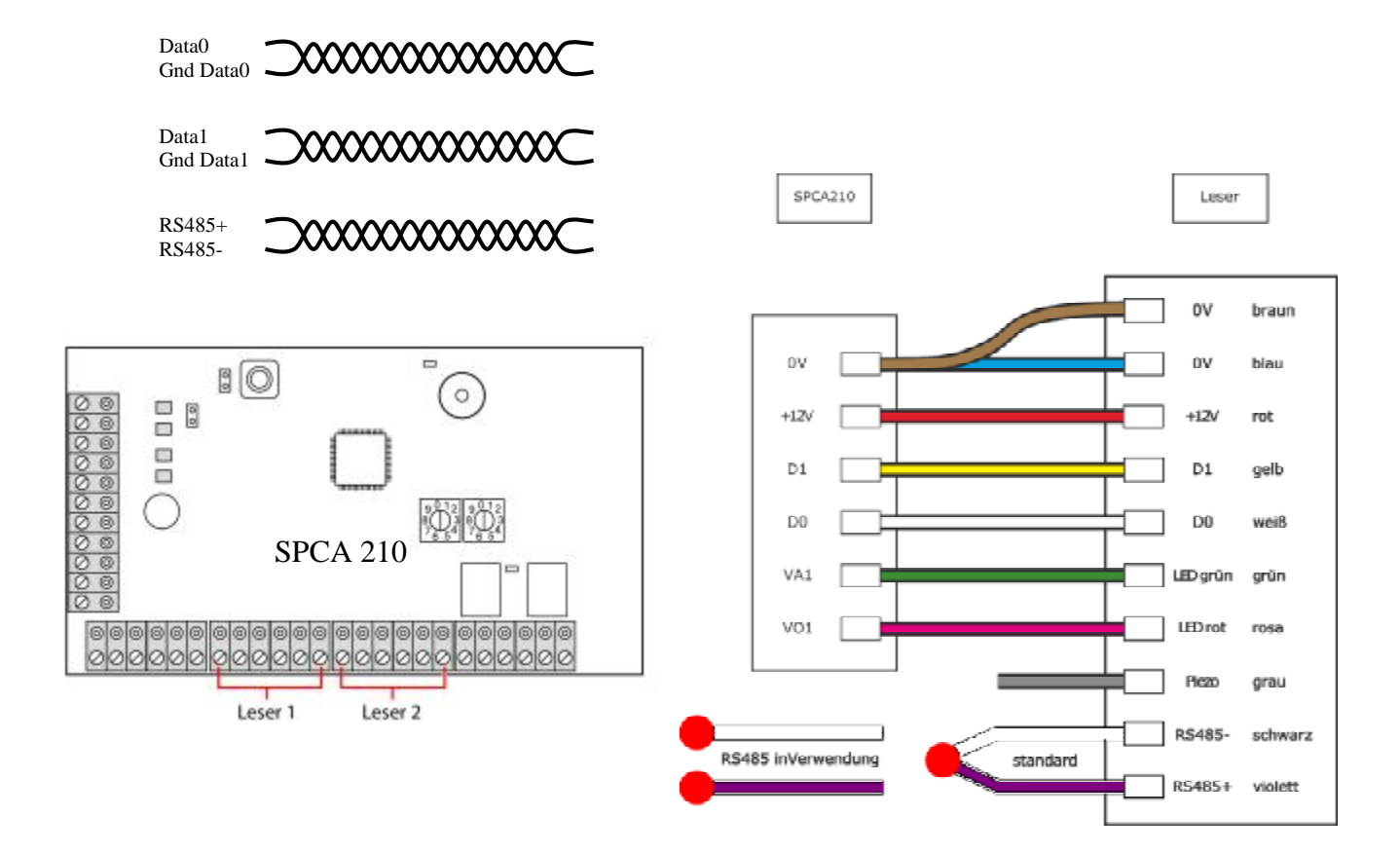

SESAM Elektronische Sicherheitssysteme GmbH • Finsterbachstrasse 1 • 86504 Merching • Germany Telefon: +49 8233 79445-0 • Telefax: +49 8233 79445-20 • Support: +49 8233 79445-55 [www.sesam.de](http://www.sesam.de) • [info@sesam.de](mailto:info@sesam.de)

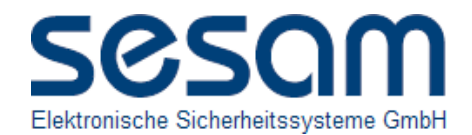

# **Mifareleser mit optionaler 128 bit AES-Verschlüsselung**

Die Daten der mitgelieferten Mifare DESFireEV1-Karten können optional verschlüsselt vom Leser ausgelesen werden.

Im Auslieferungszustand befindet sich der Leser in der Betriebsart "unverschlüsselnd". D. h. alle UID Daten der Kartentypen Mifare Classic 1K, Classic 4K, ultralight, ultralight C, light, mini, DESFire EV1, ISO14443-A werden unverschlüsselt ausgelesen und übertragen.

Mit der beiliegenden Sicherungskarte "RSC"=" Reader Security Card" kann die 128 bit AES Verschlüsselung zwischen dem Leser und Mifare DESFire EV1 Karten aktiviert und auch wieder deaktiviert werden.

In der Betriebsart "verschlüsselnd" werden nur noch Mifare DESFire EV1 Transponder gelesen.

Diese Funktion ist nur bei Mifare DESFire EV1 Transpondern (Transponder-Karten bzw. Transponder-Schlüsselanhänger) der Firma SESAM verfügbar.

Weiße Transponder-Karten sind unter der Bezeichnung HMD-TK-WS bzw. Transponder-Schlüsselanhänger unter der Bezeichnung HMD-TS-SW zu bestellen.

Die Betriebsart des Lesers kann im laufenden Betrieb durch präsentieren der Sicherungskarte "RSC"=" Reader **Security Card" wie folgt abgefragt werden:** 

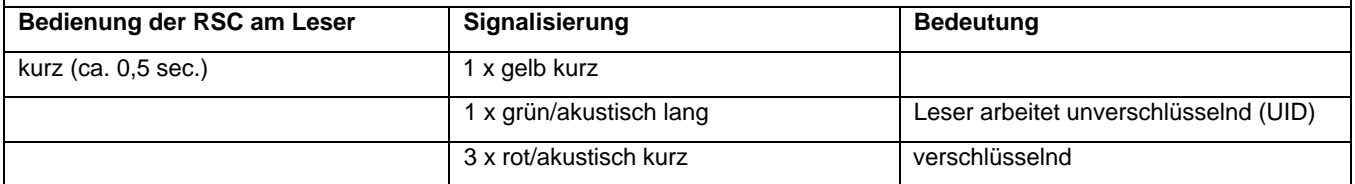

**Um zwischen der Betriebsarten "unverschlüsselnd" und "verschlüsselnd" zu wechseln gehen Sie bitte wie folgt vor:** 

**Bitte unbedingt die Betriebsart auswählen, bevor Sie mit der Kartenprogrammierung an der angeschlossenen Auswerteeinheit beginnen, da in den beiden Betriebsarten unterschiedliche Transponderdaten gesendet werden.** 

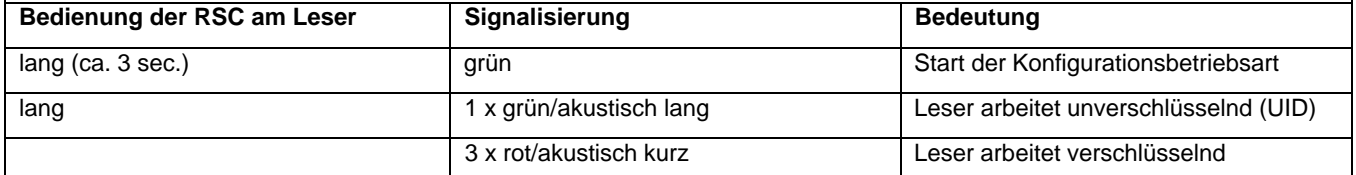

**Die Betriebsart "Konfiguration" wird automatisch nach spätestens 5 Minuten beendet, wenn keine Eingabe mehr erfolgt.** 

## **Änderung der Tastenquittierung bei Lesern mit Tastatur**

**Die werkseitig aktivierte optische und akustische Signalisierung bei jedem Tastendruck kann wie folgt deaktiviert bzw. wieder aktiviert werden:** 

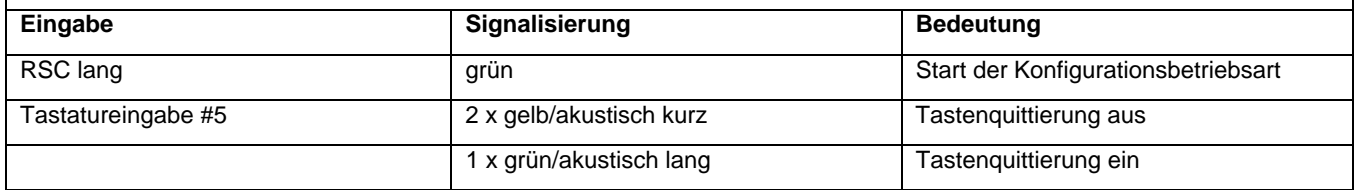

**Die Betriebsart "Konfiguration" wird automatisch nach spätestens 5 Minuten beendet, wenn keine Eingabe mehr erfolgt.** 

SESAM Elektronische Sicherheitssysteme GmbH • Finsterbachstrasse 1 • 86504 Merching • Germany

Telefon: +49 8233 79445-0 • Telefax: +49 8233 79445-20 • Support: +49 8233 79445-55

[www.sesam.de](http://www.sesam.de) • [info@sesam.de](mailto:info@sesam.de)

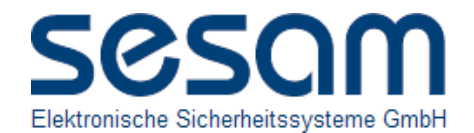

#### **Firmwareupdate am Leser**

Am Leser kann wie folgt ein Firmwareupdate durchgeführt werden: Die Firmware wird mit Hilfe eines speziellen Sesam-Terminalprogramms über die RS485-Schnittstelle des Lesers übertragen. Zum Anschluss an einen PC ist ein RS485- Konverter erforderlich.

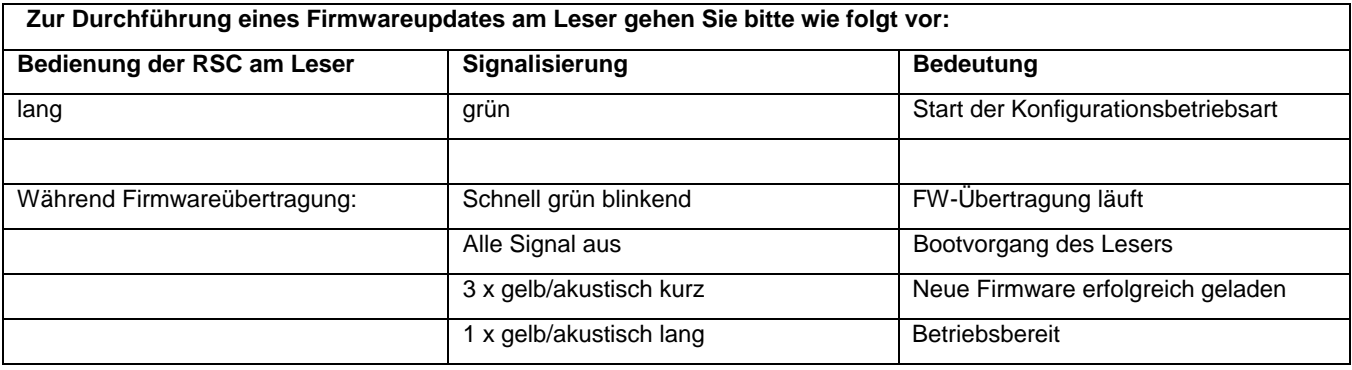

**Die Betriebsart "Konfiguration" wird automatisch nach spätestens 5 Minuten beendet, wenn keine Eingabe mehr erfolgt.** 

### **Einstellung der Leseradresse bei Verwendung von RS485-Schnittstellen, die diese Funktion unterstützen**

Es ist möglich, dem Leser eine Adresse zu vergeben. Diese Funktion findet ausschließlich Verwendung beim Einsatz der RS485-Schnittstelle als Leserdatenleitung. Sie wird nicht für den Betrieb des Lesers über die Sesam-/comlock-Schnittstelle oder Wiegand-Schnittstelle verwendet.

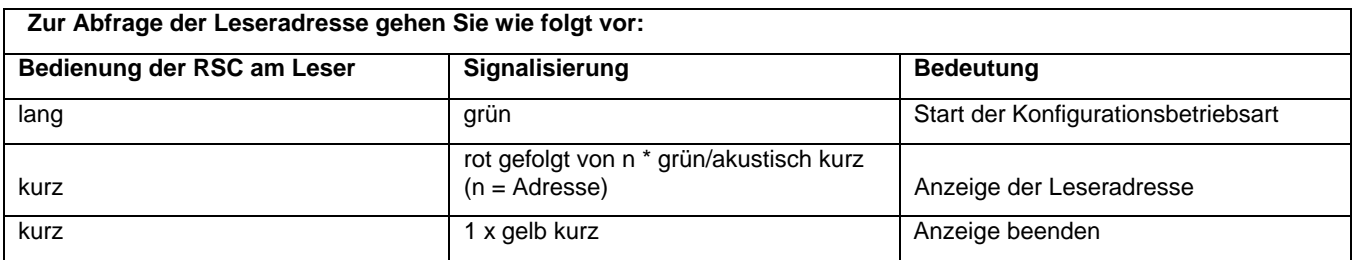

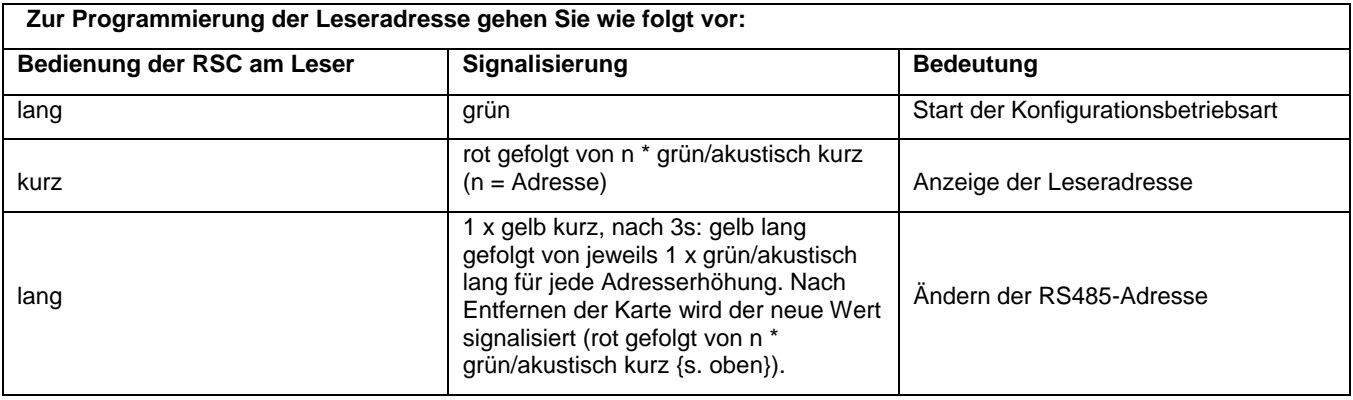

**Die Betriebsart "Konfiguration" wird automatisch nach spätestens 5 Minuten beendet, wenn keine Eingabe mehr erfolgt.**

SESAM Elektronische Sicherheitssysteme GmbH • Finsterbachstrasse 1 • 86504 Merching • Germany

Telefon: +49 8233 79445-0 • Telefax: +49 8233 79445-20 • Support: +49 8233 79445-55

[www.sesam.de](http://www.sesam.de) • [info@sesam.de](mailto:info@sesam.de)

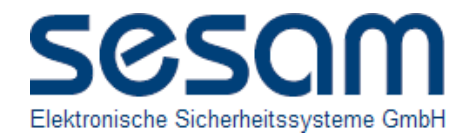

**Hinweise zur Handhabung**

**Die fehlerhafte Erkennung eines Transponders wird durch 3 sehr kurze, rot/akustische Signale angezeigt. In diesem Fall wird keine ID zur Auswerteeinheit übertragen! Mögliche Ursachen: - Transponders wurde zu kurz präsentiert**  - Transponder mit falschem Schlüssel in Betriebsart "verschlüsselnd"

**Wenn der Leser nicht mit einer Auswerteeinheit verbunden ist, wird die fehlerfreie Erkennung eines Transponders durch ein langes, gelb / akustisches Signal angezeigt ( ca. 1,2 Sekunden )** 

**Hinweise zur Sicherungskarte RSC**

**Die Sicherungskarte ist an einem sicheren Ort aufzubewahren.** 

**Sie ist softwaremäßig fest mit dem Leser verbunden und schützt den Leser vor unbefugter Manipulation. Sie dient unter anderem zum Ein- / Ausschalten der Verschlüsselung, der Einstellung der Betriebsart und zum Firmwareupdate.**